Revisa que los datos que se muestran en el formulario sean correctos.

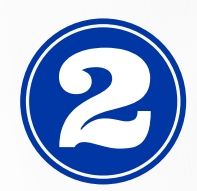

#### **VERIFICA LOS DATOS DEL FORMULARIO:**

#### **ACEPTA EL CARGO EN TU ESTADO DE CUENTA**

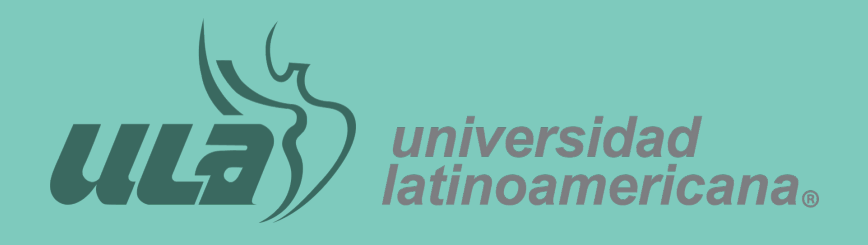

## **GUÍA DE REQUISITOS PARA LA SOLICITUD DE LIBERACIÓN DE SERVICIO SOCIAL**

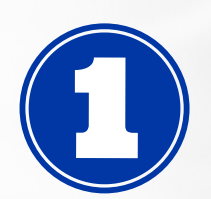

# **portal.ula.edu.mx**

Da clic en la casilla para aceptar el cargo, mismo que estará disponible en tu estado de cuenta.

Considera que tienes un máximo de 5 días naturales para realizar el pago de este servicio, de lo contrario tu solicitud será cancelada y deberás volver a generarla.

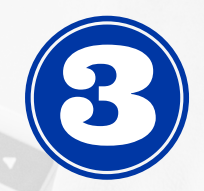

#### **ESCANEA Y ADJUNTA TUS DOCUMENTOS**

- Los formatos pueden ser PDF o JPG.
- El tamaño máximo no debe superar los 4Mb.
- Si el documento tiene 2 caras, consta de más de 1 hoja, o tiene alguna legalización, deberá incluirse todas las hojas en el mismo archivo.

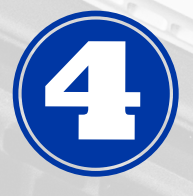

Deberás escanear completo y a color los documentos solicitados.

Toma en cuenta las siguientes indicaciones:

### **ENVÍA TU SOLICITUD**

Da clic en ´Enviar Solicitud´. Conserva tu número de ticket para el seguimiento a tu solicitud.

. . . . . . . . . . . . .

- Te solicitaremos tu documentación original.
- Realizaremos tu registro de servicio social.
- Recibirás en tu correo electrónico información de la siguiente etapa.

Una vez que validemos tu documentación y se confirme tu pago: